## Setup Guide Guide de configuration<br>Guía de configuración All-in-One series (Lea ésto primero)

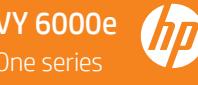

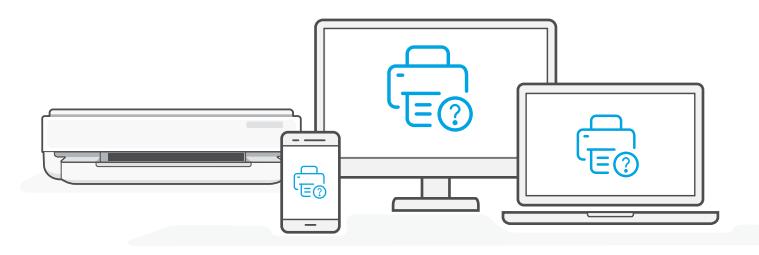

- Get help with setup
- **EN Get help with setup E** Find setup information and videos online.
- **FR** Obtenir de l'aide pour la configuration
- Lisez les informations de configuration et regardez les vidéos en ligne.
- Obtenga ayuda para la configuración **ES**
- Encontrará información y vídeos sobre configuración en la red.

[hp.com/support/printer-setup](https://www.hp.com/support/printer-setup ) 

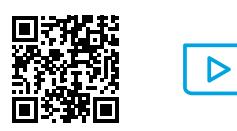

© Copyright 2021 HP Development Company, L.P.

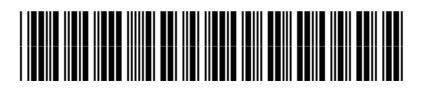

**EN FR ES**

223N1-90020

Printed in Thailand Imprimé en Thaïlande Impreso en Tailandia

The Apple logo is a trademark of Apple Inc., registered in the U.S. and other countries. App Store is a service mark of Apple Inc.

Android, Google Play, and the Google Play logo are trademarks of Google Inc.

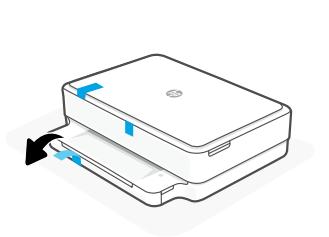

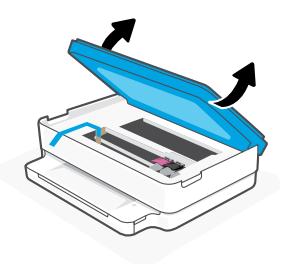

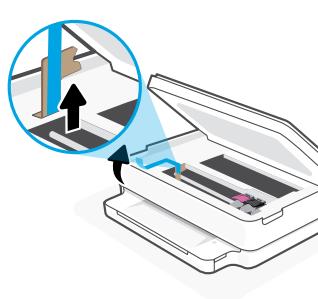

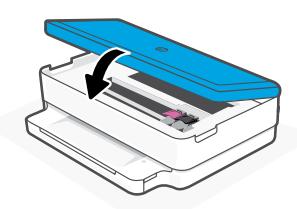

- **EN** Remove and discard all packaging, tape, and cardboard. Close the ink access door.
- Retirez et jetez tous les emballages, rubans adhésifs et cartons. Fermez la porte d'accès aux cartouches d'encre. **FR**
- Retire y deseche todo el embalaje, los precintos y el cartón. Cierre la puerta de acceso a los cartuchos de tinta. **ES**

2

1

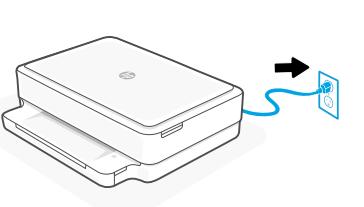

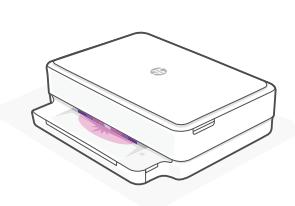

- Plug in to automatically power on. Wait until the printer lighting is purple and continue to step 3. **EN**
- Branchez pour mettre automatiquement sous tension. Attendez que le voyant de l'imprimante passe au violet et poursuivez à l'étape 3. **FR**
- Enchufe el dispositivo para que se encienda automáticamente. Espere a que le indicador luminoso de la impresora se ilumine en morado y siga con el paso 3. **ES**

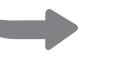

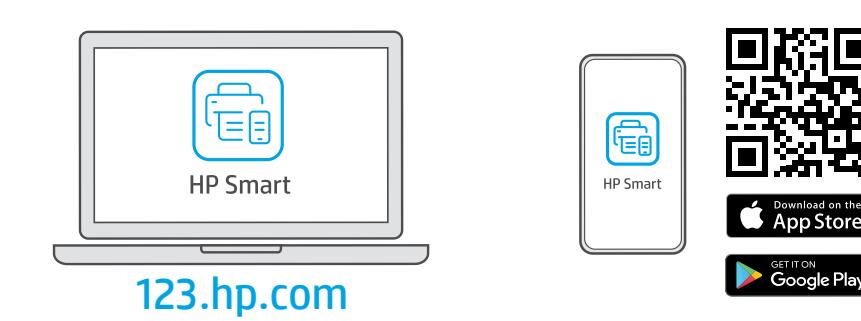

- Install the required HP Smart software from [123.hp.com](https://123.hp.com) or your app store on a computer or mobile device. **EN**
- Installez le logiciel HP Smart requis depuis le site [123.hp.com](https://123.hp.com) ou votre magasin d'applications sur un ordinateur ou un périphérique mobile. **FR**
- Instale el software HP Smart necesario desde [123.hp.com](https://123.hp.com) o desde su tienda de aplicaciones en un ordenador o dispositivo móvil. **ES**

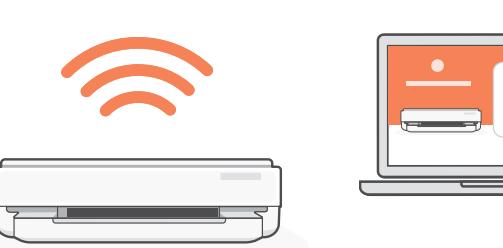

4

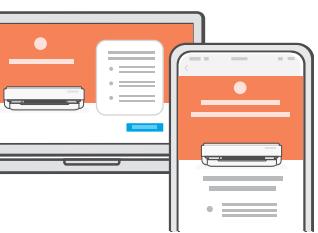

- Follow instructions in HP Smart to connect the printer to a network and activate HP+ features. **EN**
	- If connecting the printer to Wi-Fi, your computer or mobile device must be  $\blacksquare$ near the printer during setup. See Reference Guide for Wi-Fi troubleshooting and tips.
- Suivez les instructions dans l'application HP Smart pour connecter l'imprimante à un réseau et activer les fonctionnalités HP+. **FR**
	- Si vous connectez l'imprimante au Wi-Fi, votre ordinateur ou périphérique  $\blacksquare$ mobile doit se trouver à proximité de l'imprimante pendant la configuration. Consultez le Guide de référence pour des conseils de dépannage du Wi-Fi et des astuces.
- Siga las instrucciones de HP Smart para conectar la impresora a una red y activar las funciones de HP+. **ES**
	- Si conecta la impresora a la red Wi-Fi, su ordenador o dispositivo móvil debe estar  $\blacktriangle$ cerca de la impresora durante la configuración. Consulte la Guía de referencia para obtener consejos e información sobre resolución de problemas relacionados con la Wi-Fi.